## TATERU Apartment

# Amazon Alexa™ で TATERU KIL を操作しよう

Alexaに話しかけるだけで、TATERU kit IoTデバイスを使って ホームオートメーション操作や情報が簡単に確認できます。 朝の忙しいときや、寝る前に一声おかけください。

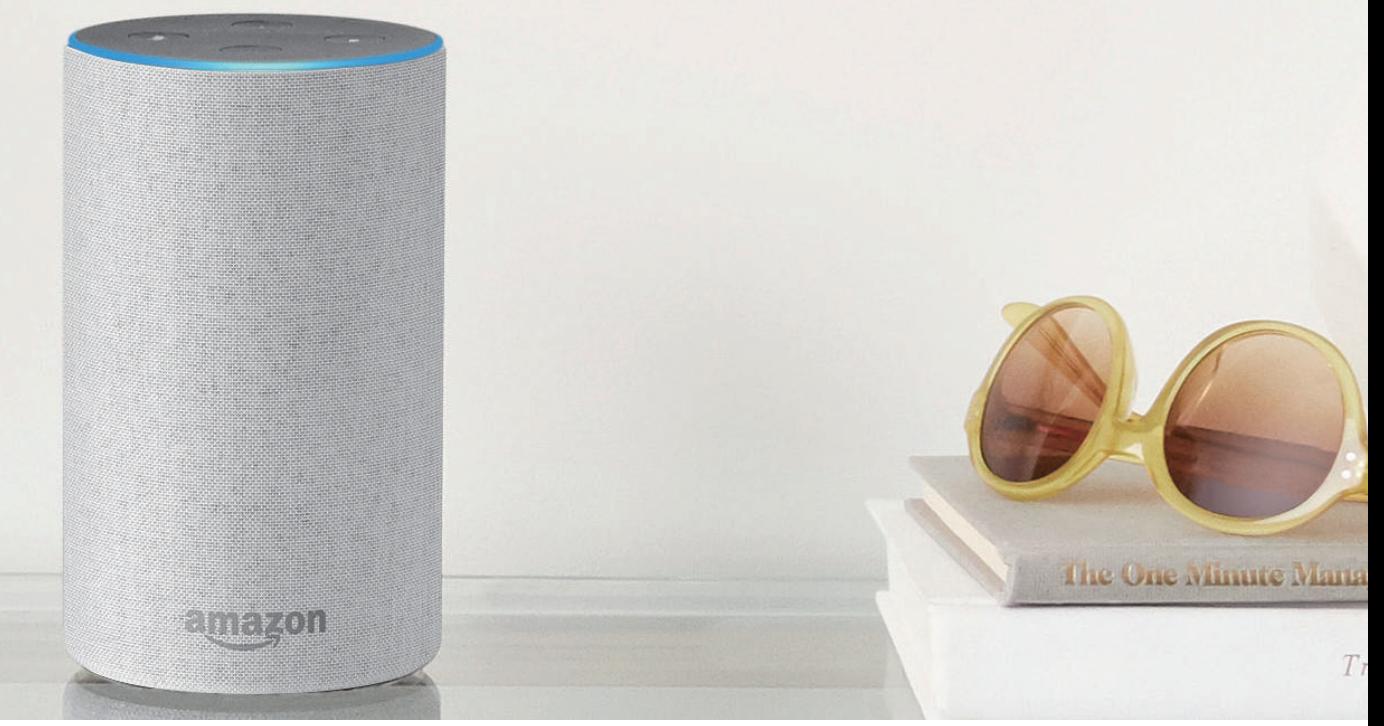

アプリのダウンロードはこちら

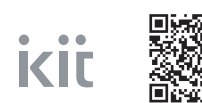

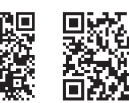

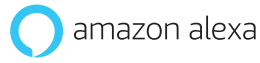

[Android](https://play.google.com/store/apps/details?id=jp.co.robothome.android.user&hl=ja) [iOS](https://itunes.apple.com/jp/app/id1296123491?mt=8) [Android](https://play.google.com/store/apps/details?id=com.amazon.dee.app&hl=ja) [iOS](https://itunes.apple.com/jp/app/amazon-alexa/id944011620?mt=8)

同胞体面

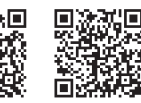

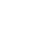

## <u>「Alexa」で TATERU KI</u>T を操作するには

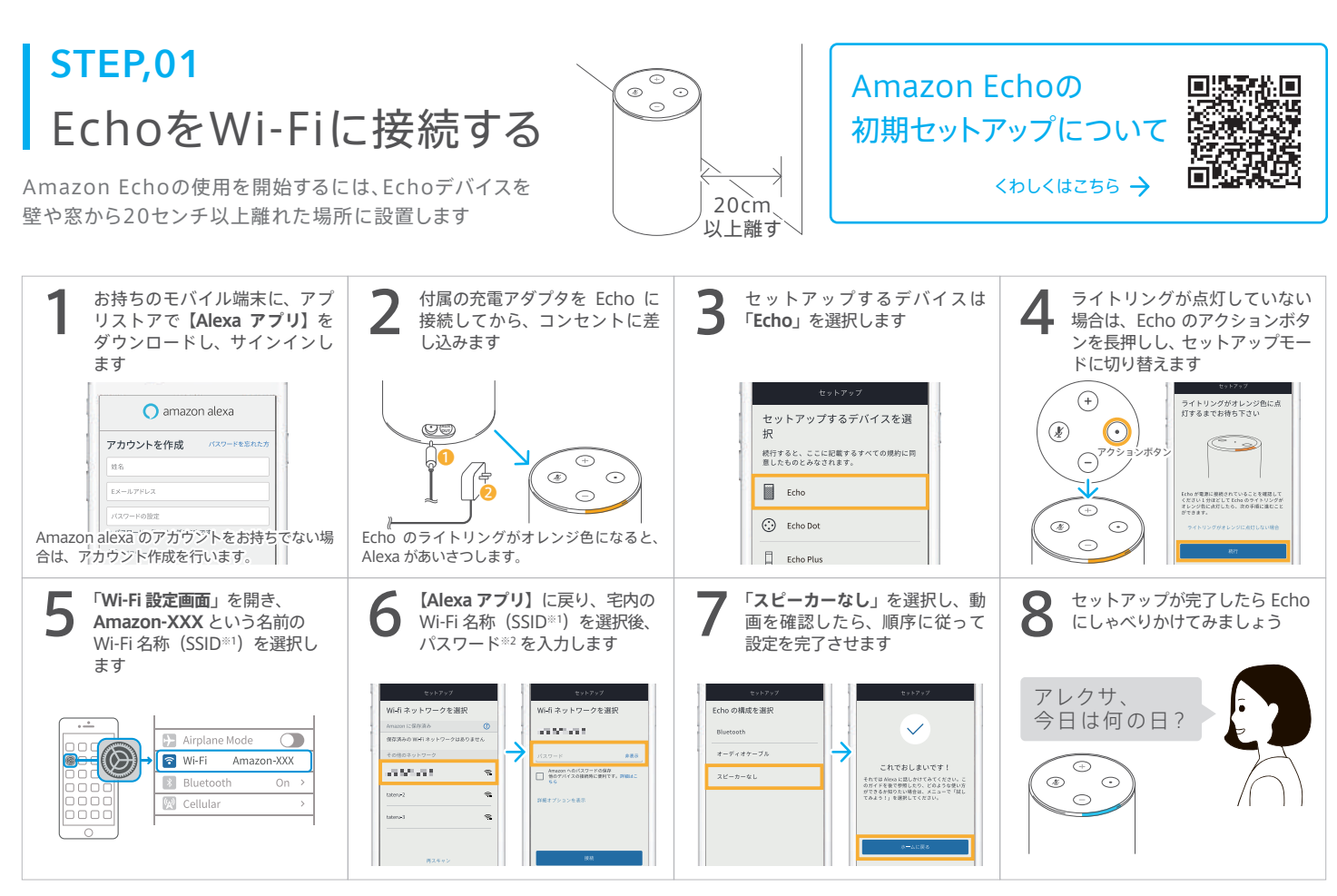

※1: SSID とは、Wi-Fi 電波の識別番号です。SSID は多くの場合複数表示されますが、**管理会社からお知らせのあった番号**を選択しましょう ※2: Wi-Fi 接続する際に選択する SSID には、パスワードがかかっています。**管理会社からお知らせのあったパスワード**を入力しましょう

## TATERU kit アカウント(ユーザーIDとパスワード)作成 **STEP,02**

Alexaでのリモート操作にはアカウント連携が必要です。アカウントの取得はCENTRAL CONTROLLERの「認証用QRコード」から行います 既に アカウントの取得が完了している場合には、新たな設定と操作は不要です

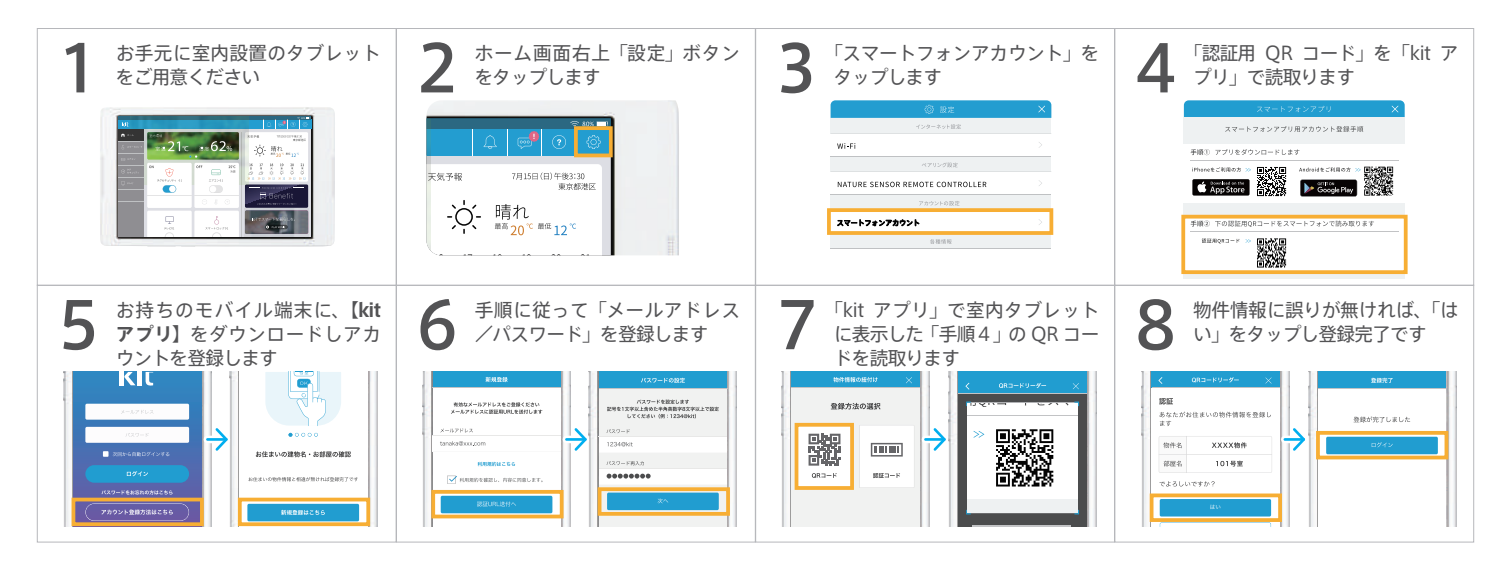

#### **STEP,03**

### 「Apartment kit Smart」スキルを有効化

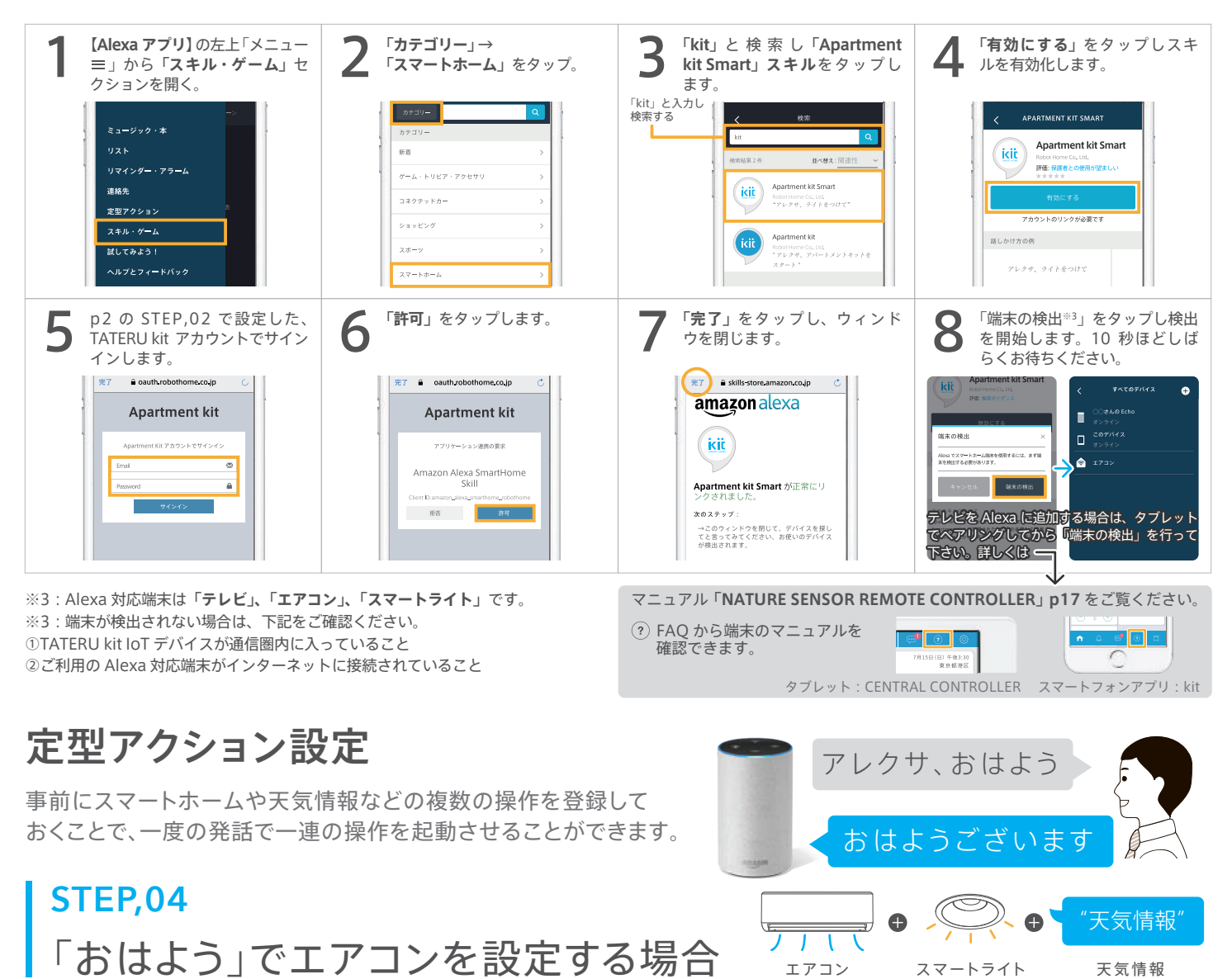

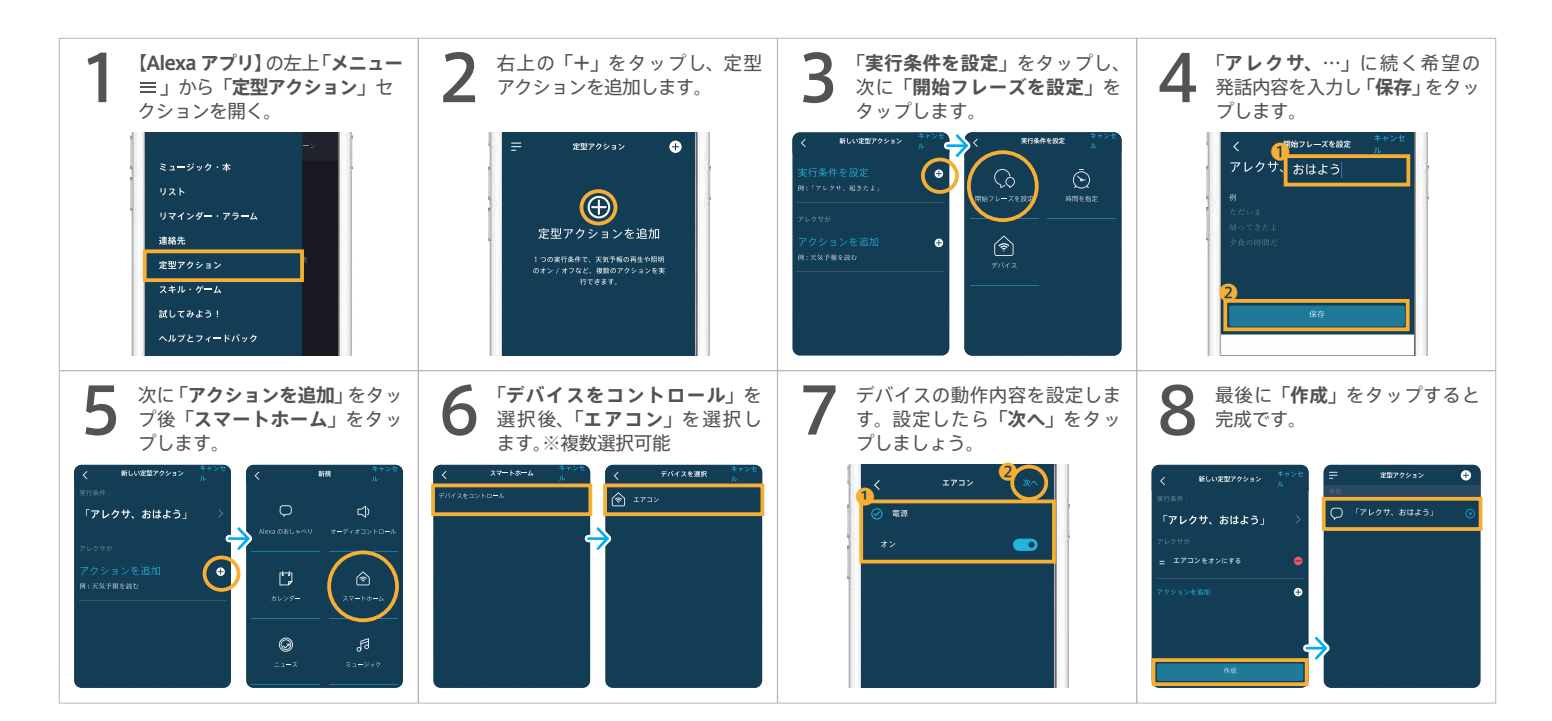

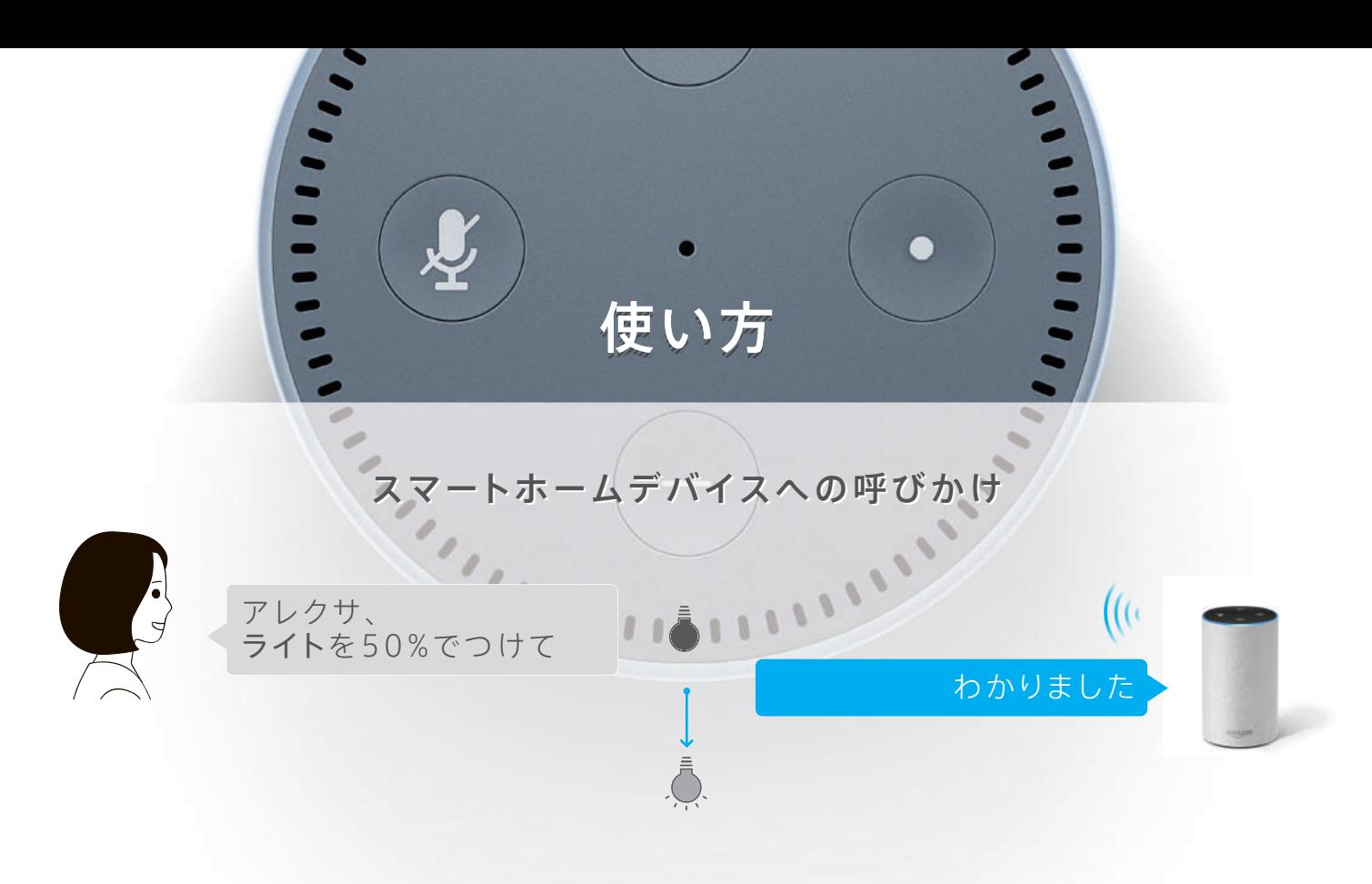

#### 定型アクション利用

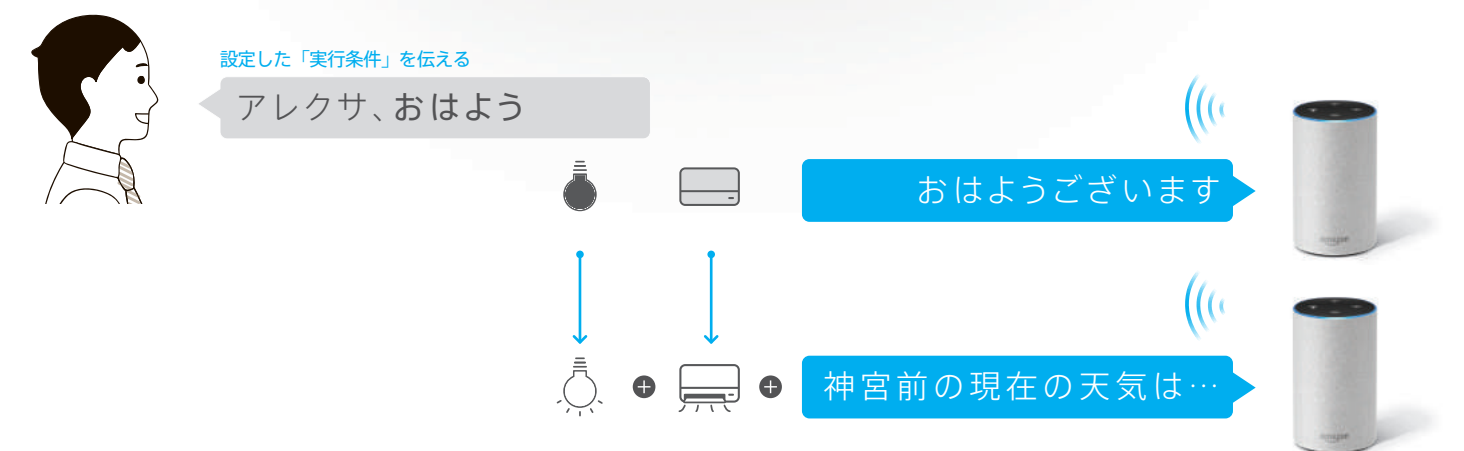

#### お問い合わせ

お問い合わせは 24 時間は受け付けております。

Amazon Echo に関するお問い合わせ先

TATERU kit の使い方 / 不具合による お問い合わせ先 株式会社 Robot Home コールセンター

## D に関するお問い合わせ先 <br>Amazon カスタマーサービス 28 0120-999-373

[☎ 0570-099-120](tel:0570-099-120)